# 健康経営優良法人2024の

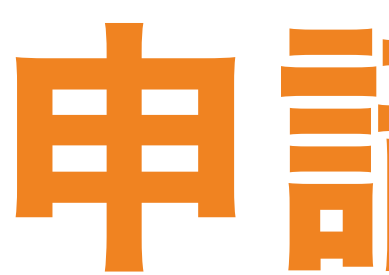

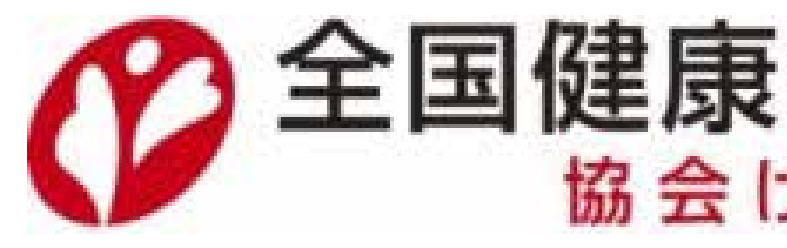

# 申請手順

# ⑦ 全国健康保険協会 広島支部

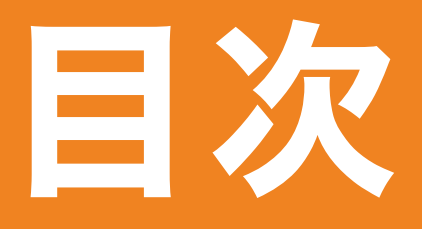

# 1.「ACTION!健康経営」ページにアクセス 2.新規IDを入手 (発行手続き) 3.申請書のダウンロード 4.申請書の作成 5.申請書のアップロード

6.提出後のスケジュール キャンプ キャラク

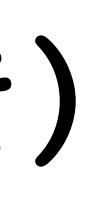

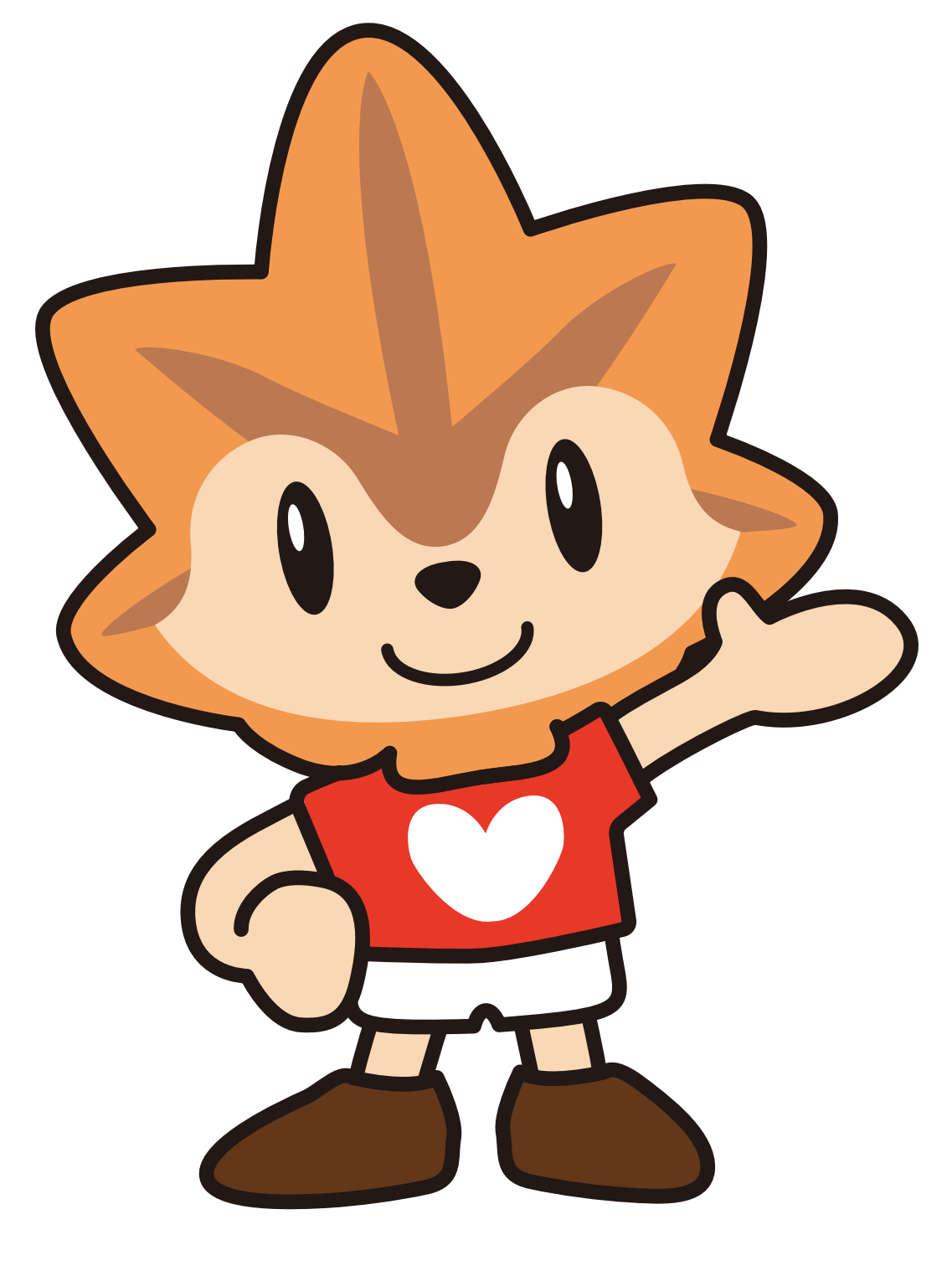

マスコットキャラクター 健康 いろは

# 1.「ACTION!健康経営」ページにアクセス

### 健康経営優良法人の 申請は専用サイトから 行います

検索サイトで 「ACTION!健康経営」 と検索 ①

※健康経営優良法人の認定事務局 (日本経済新聞社)が作成しています

ポータルサイト(※)へ アクセス ②

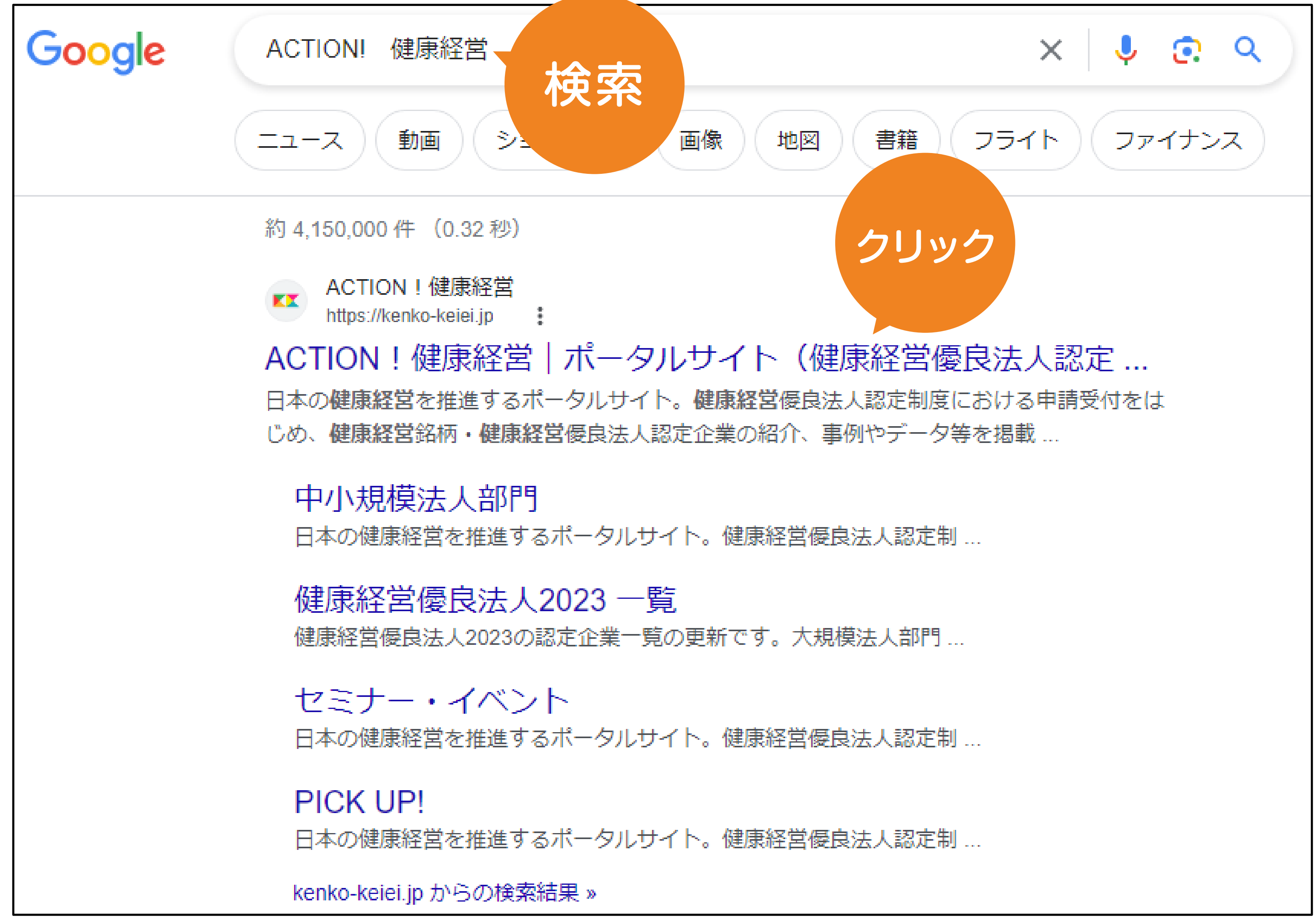

# 2.新規IDを入手 (発行手続き)

初めての申請の場合

### IDを入手(発行手続き)

③

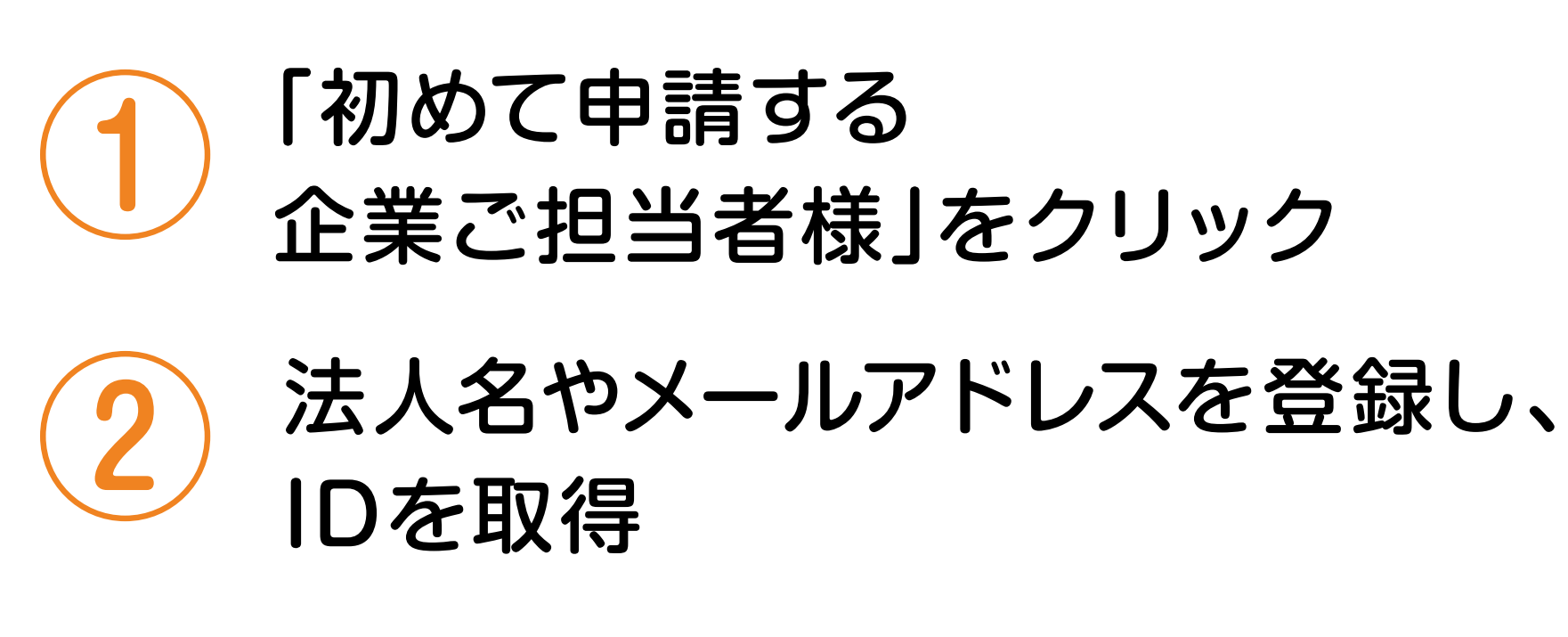

登録したメールアドレスに届いた メールを確認

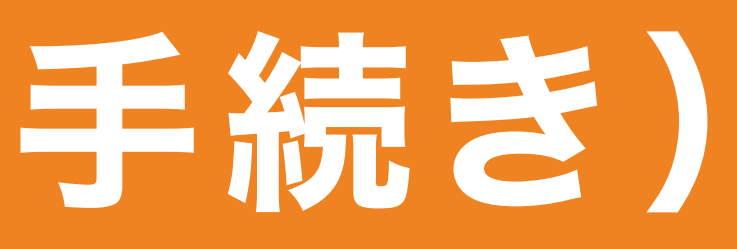

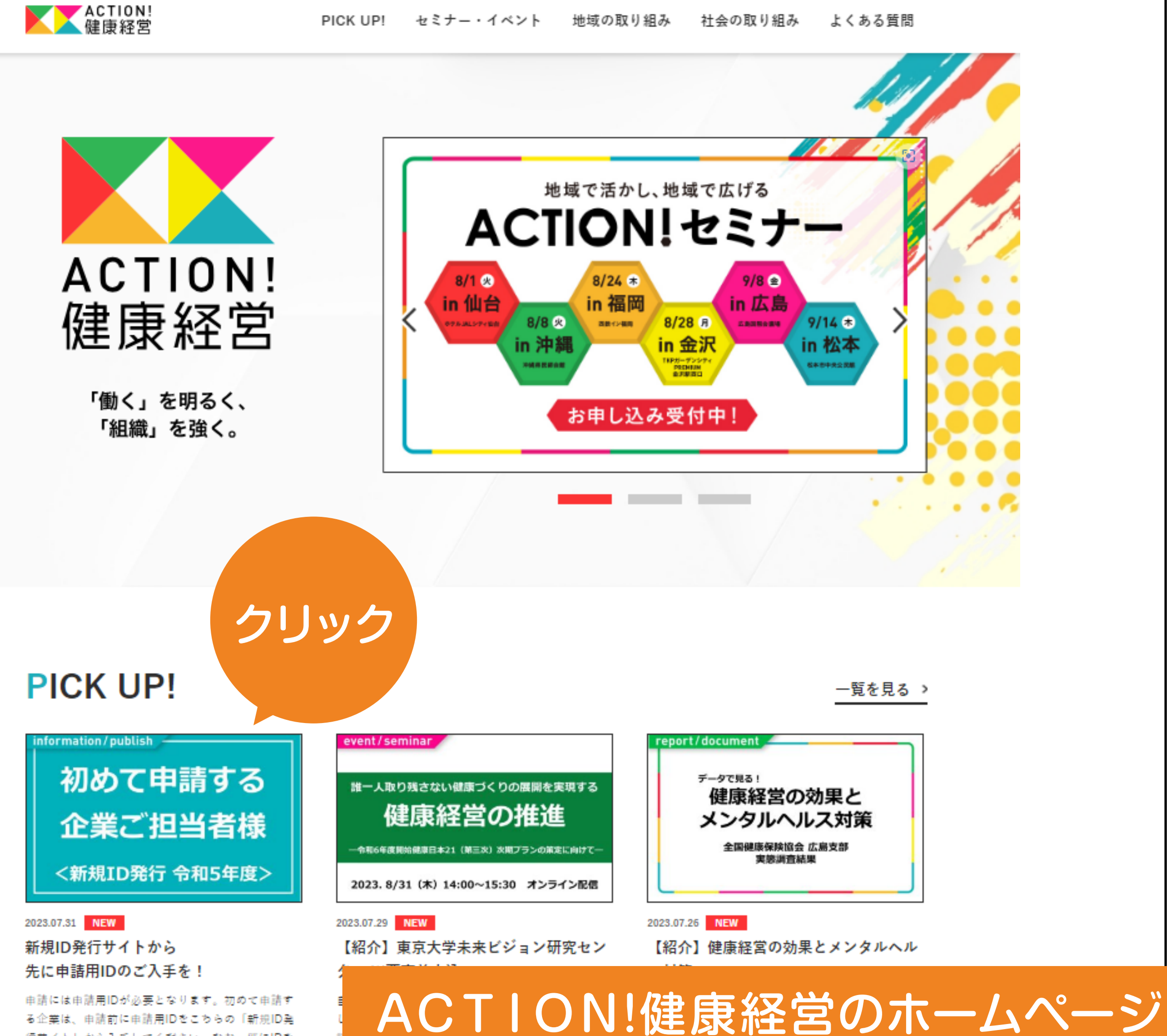

る企業は、申請前に申請用IDをこちらの「新規ID発

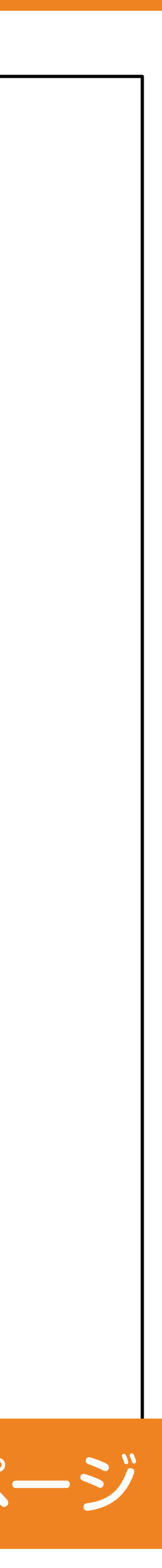

# 2. 新規IDを入手 (発行手続き)

### 過去に申請したことがある場合

過去の申請時に登録した メールアドレスに 届いたメールを確認

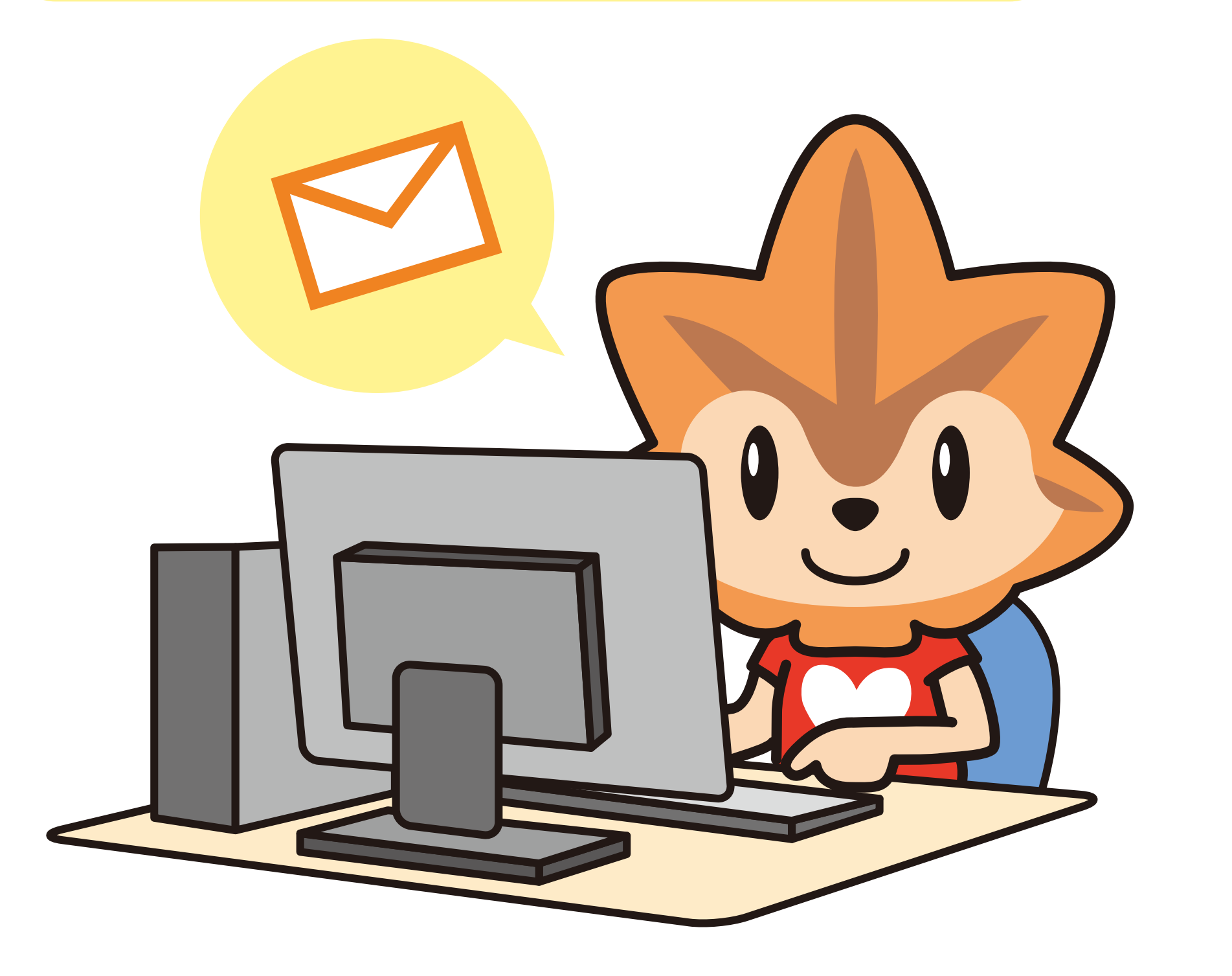

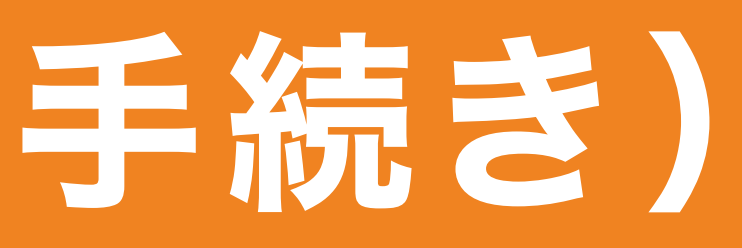

ACTION! PICK UP! 地域の取り組み 社会の取り組み よくある質問 セミナー・イベント

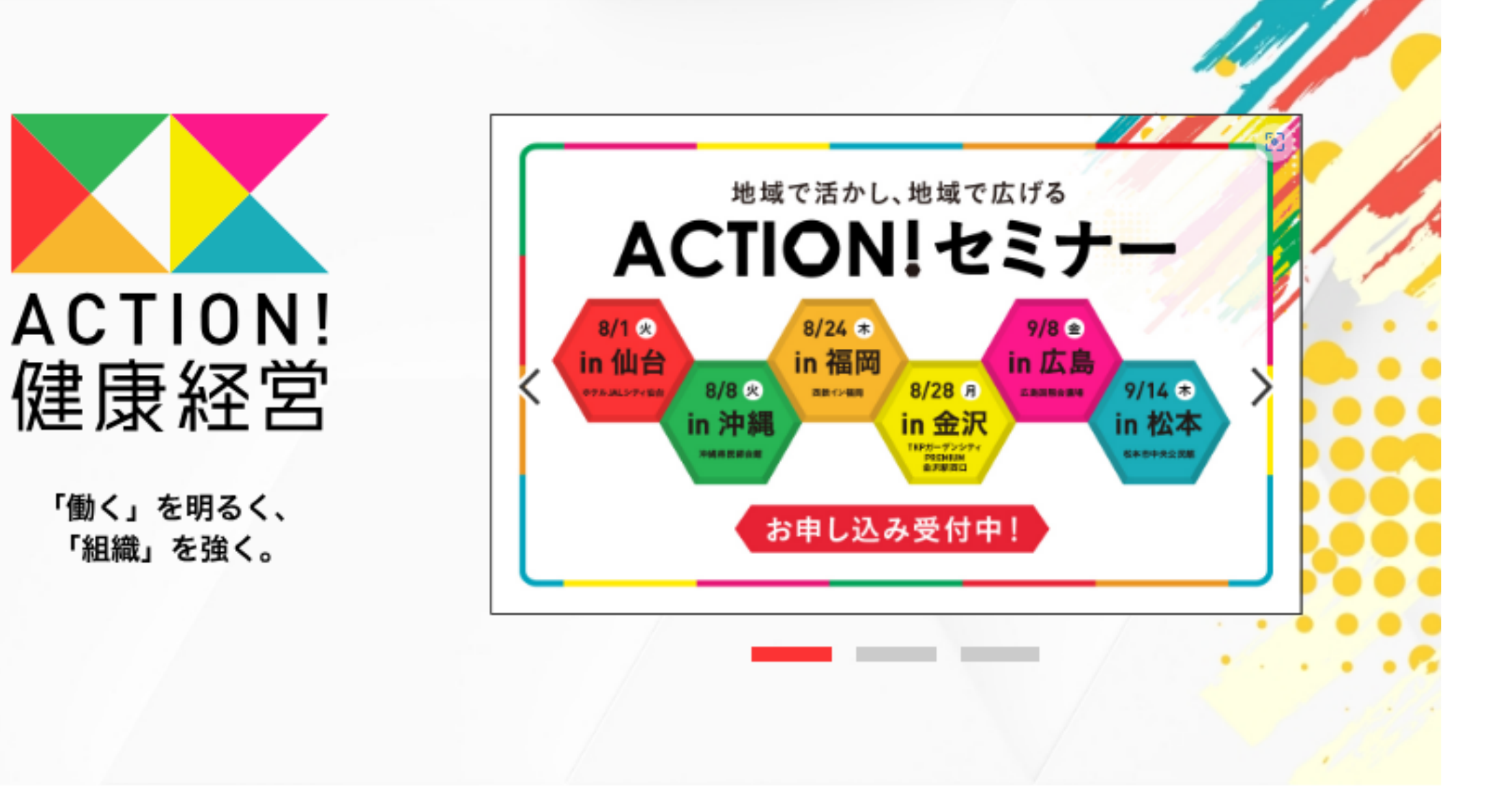

### **PICK UP!**

### 初めて申請する 企業ご担当者様 <新規ID発行 令和5年度>

2023.07.31 NEW

新規ID発行サイトから 先に申請用IDのご入手を!

申請には申請用IDが必要となります。初めて申請す る企業は、申請前に申請用IDをこちらの「新規ID発

### event/seminar 誰一人取り残さない健康づくりの展開を実現する 健康経営の推進 令和6年度開始健康日本21 (第三次) 次期プランの第定に向けて 2023.8/31 (木) 14:00~15:30 オンライン配信 2023.07.29 NEW

【紹介】東京大学未来ビジョン研究セン

eport/document データで見る! 健康経営の効果と メンタルヘルス対策 全国健康保険協会 広島支部 実態調査結果

2023.07.26 NEW 【紹介】健康経営の効果とメンタルヘル

一覧を見る >

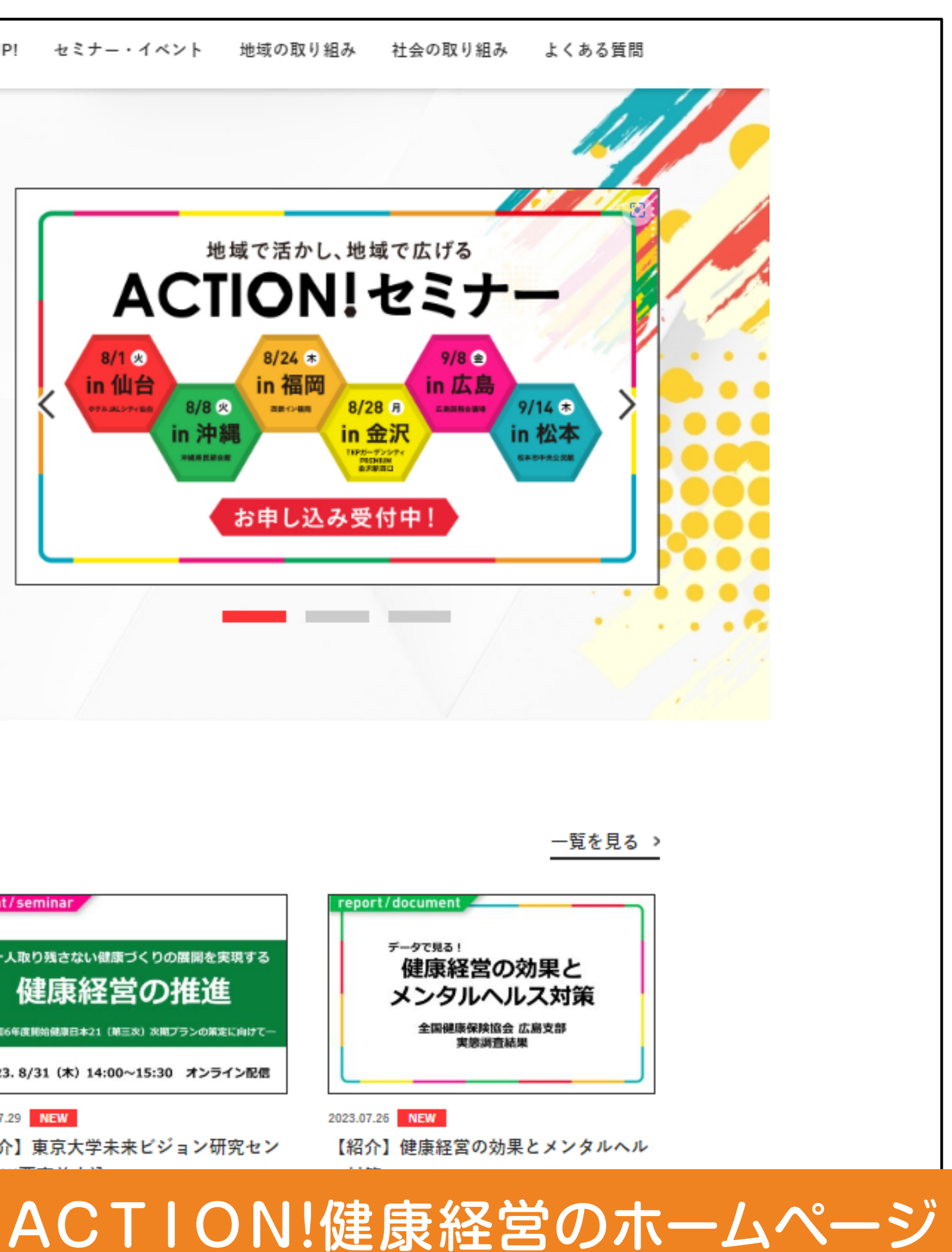

# 3.申請書のダウンロード

メールに記載してある URLをクリックし 調査票ダウンロード・ アップロードサイトから 申請書を入手

エクセルファイルが ダウンロードできます。 デスクトップなど、 作業がしやすい環境に 保存してください。

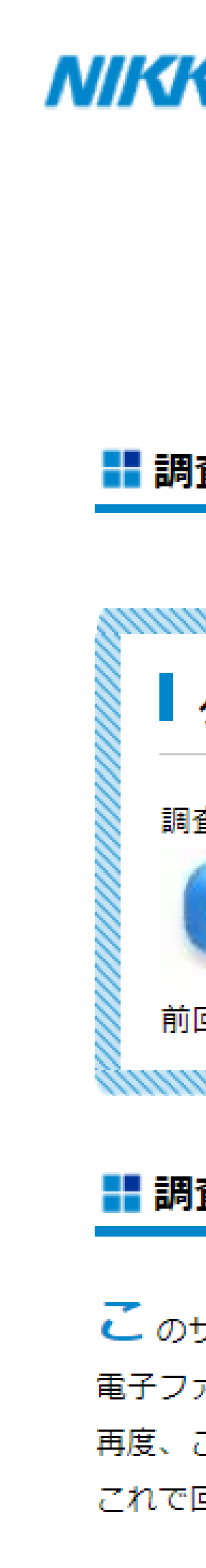

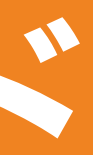

### 健康経営優良法人2024 中小規模法人部門 NIKKEI-R 調査票ダウンロード・アップロードサイト

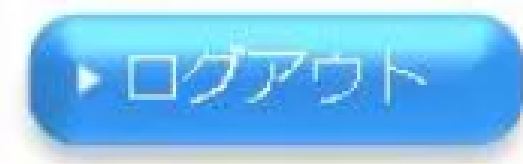

申請

### ■ 調査票ダウンロード/アップロード

| ダウンロード フップロード 調査票のダウンロードはこちらからどうぞ。 回答した調査票のアップロードはこちらからどうぞ。 アップロード ダウンロード 前回ダウンロード 2023-08-21 18:29 クリック 前回アップロード なし 詳細 ■調査のご回答方法について しのサイトからログインして、調査票をダウンロードしてください。 電子ファイル上で調査のご回答を記載していただき、保存します。 再度、このサイトにログインして、調査票をアップロードしてください。 これで回答は完了です。

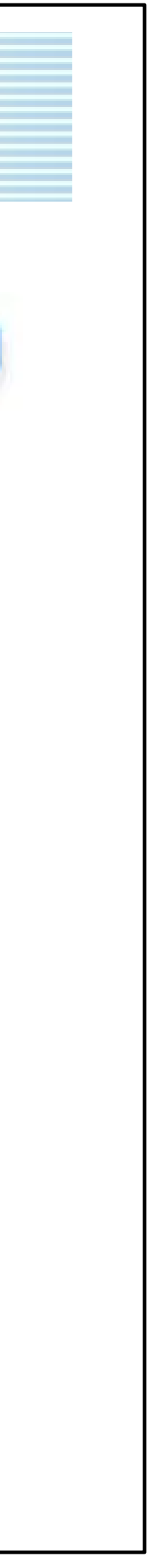

## 4.申請書の作成①

### ダウンロードしたエクセルファイルに 入力していきます。

「認定基準適合書&申請に あたって保存すべき資料」シートで **適合状況を確認** 

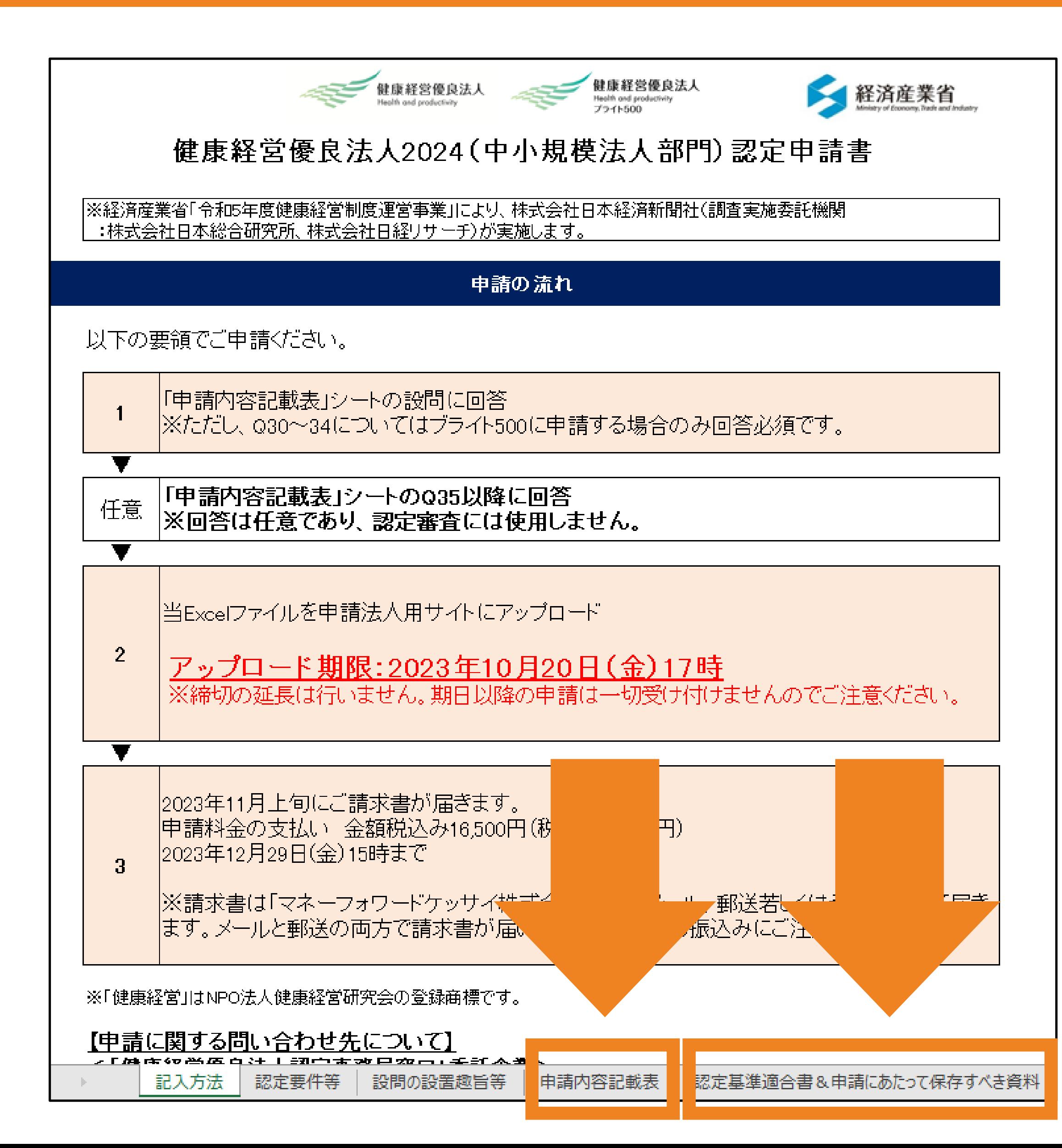

### 申請書の作成時

「申請内容記載表」シートを使用

### 申請書の提出前

(使用するシート)

## 4.申請書の作成②

「申請内容記載表」 シートから作成

選択項目の場合は、該当する 数字を入力します。

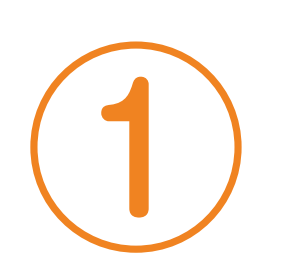

 $\overline{\phantom{a}}$ 

③ 実施している項目に「1」を 入力します。

※赤字のエラーを確認してください –––––

### 申請内容記載表

設問を読みながら、クリーム色の セルを入力していきます。

### <以下に食法人の情報をご記入ください>

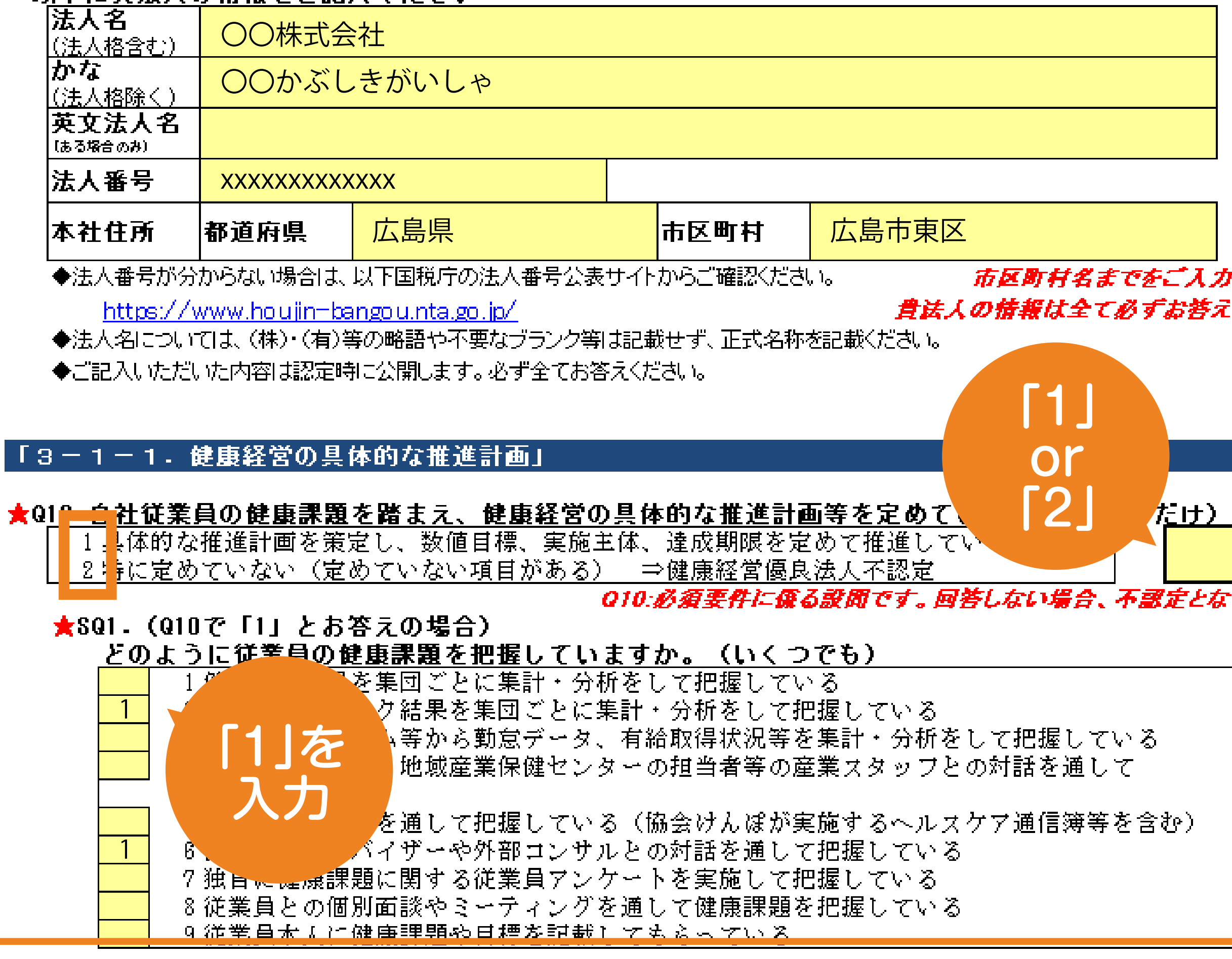

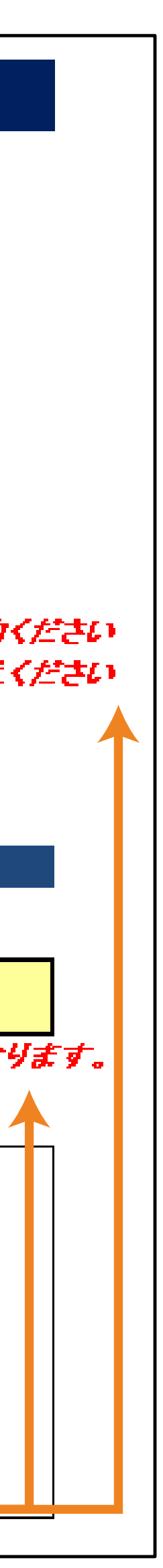

## 4. 申請書の作成3

## 「認定基準適合書&申請にあたって保存すべき資料」シートを使用

### 申請書の入力が終わったら、適合状況を確認しましょう。

■貴法人の健康経営優良法人2024(中小規模法人部門)認定基準適合状況

貴法人の認定基準適合状況

※ 適合状況は申請書記載の選択肢等から簡易的に判定されるものであり、健康経営優良法人の認定を 保証するものではありません。 保険者への申請内容確認や、貴法人への証憑資料の提出依頼及び内容確認等により 最終的に変更になる可能性がありますのでご留意ください。 ※「ブライト500」に該当するかについては認定時に発表します。

### 健康経営優良法人2024(中小規模法人部門)認定基準適合書&申請にあたって保存すべき資料等

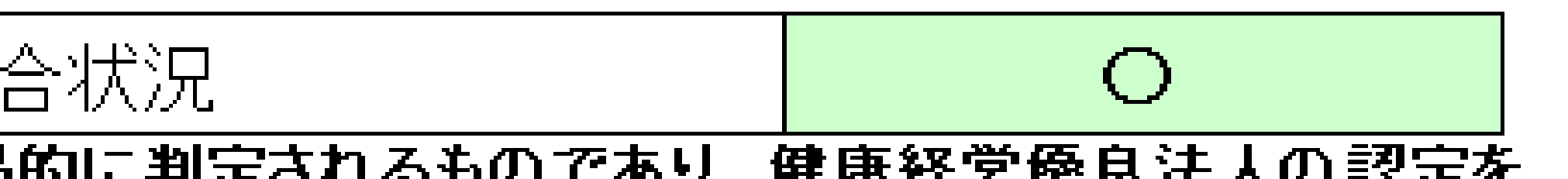

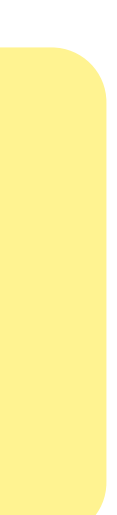

# 5.申請書のアップロード

メールに記載してある URLをクリックし 調査票ダウンロード・ アップロードサイトから 申請書を提出

アップロード画面から作成

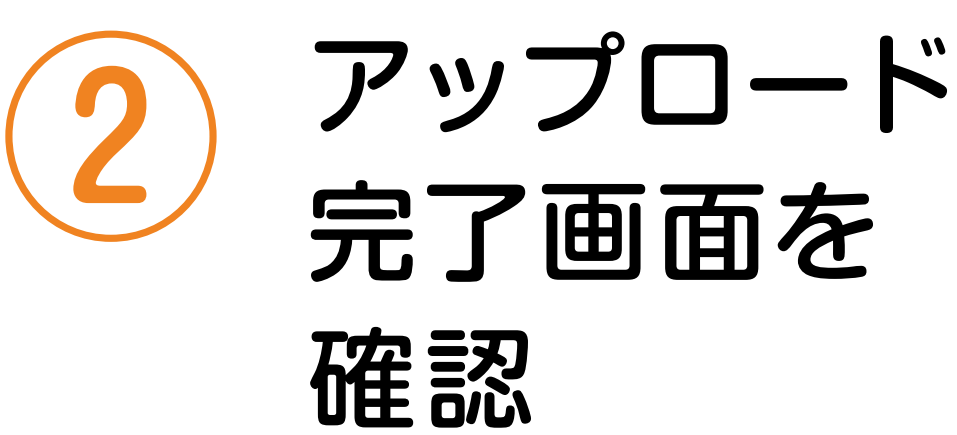

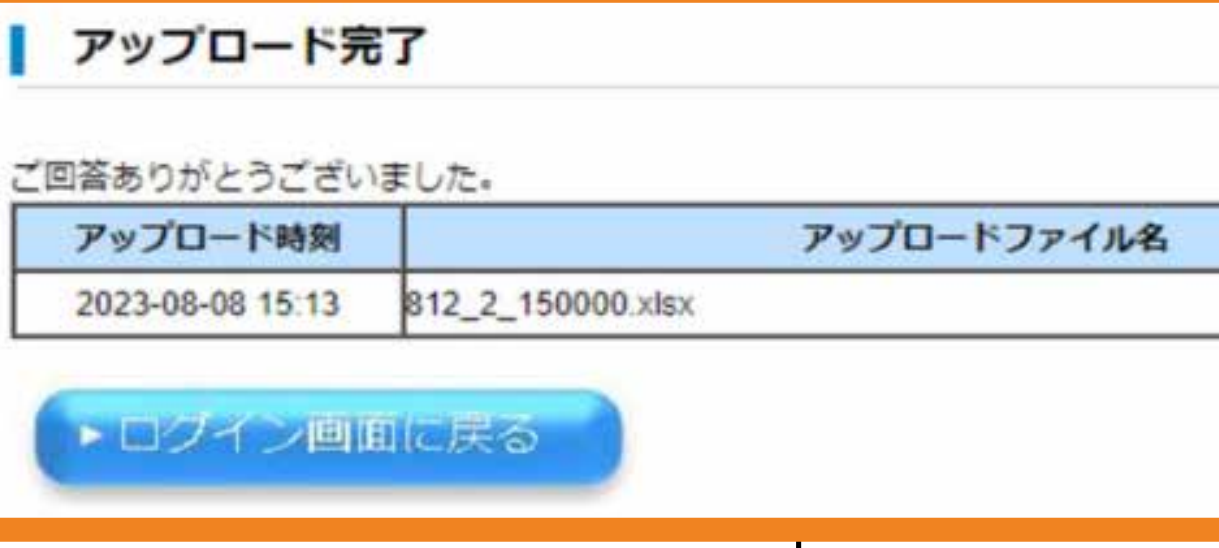

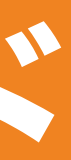

### 健康経営優良法人2024 中小規模法人部門 NIKKEI-R 調査票ダウンロード・アップロードサイト

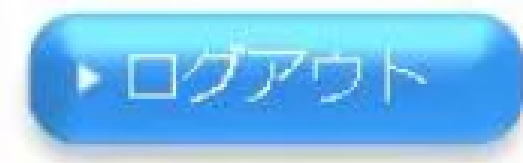

申請

### ■ 調査票ダウンロード/アップロード

ダウンロード ┃ アップロード 調査票のダウンロードはこちらからどうぞ。 回答した調査票のアップロードはこちらからどうぞ。 ① クリック したエクセルファイルを選択hτ |査票をダウンロードしてください。 おしていただき、保存します。 調査票をアップロードしてください。

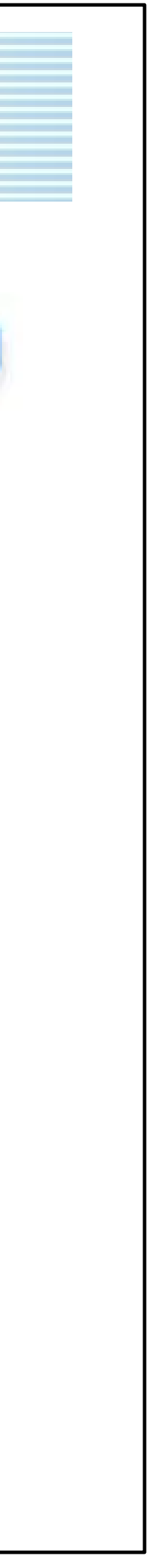

## 6.提出後のスケジュール

## ①認定申請料の支払い

例年、翌年の3月に認定法人が 発表されます。

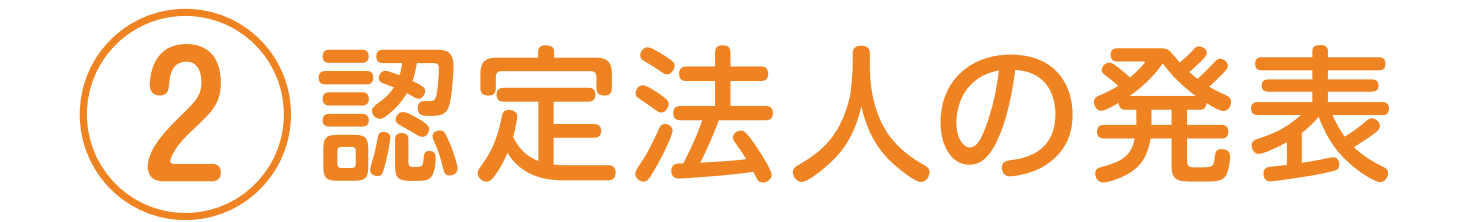

申請書に記載した方法(メールもしくは郵送)で 請求書が届きます。 期日までに振込みをしてください。

詳しくは、ポータルサイトを ご確認ください

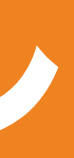

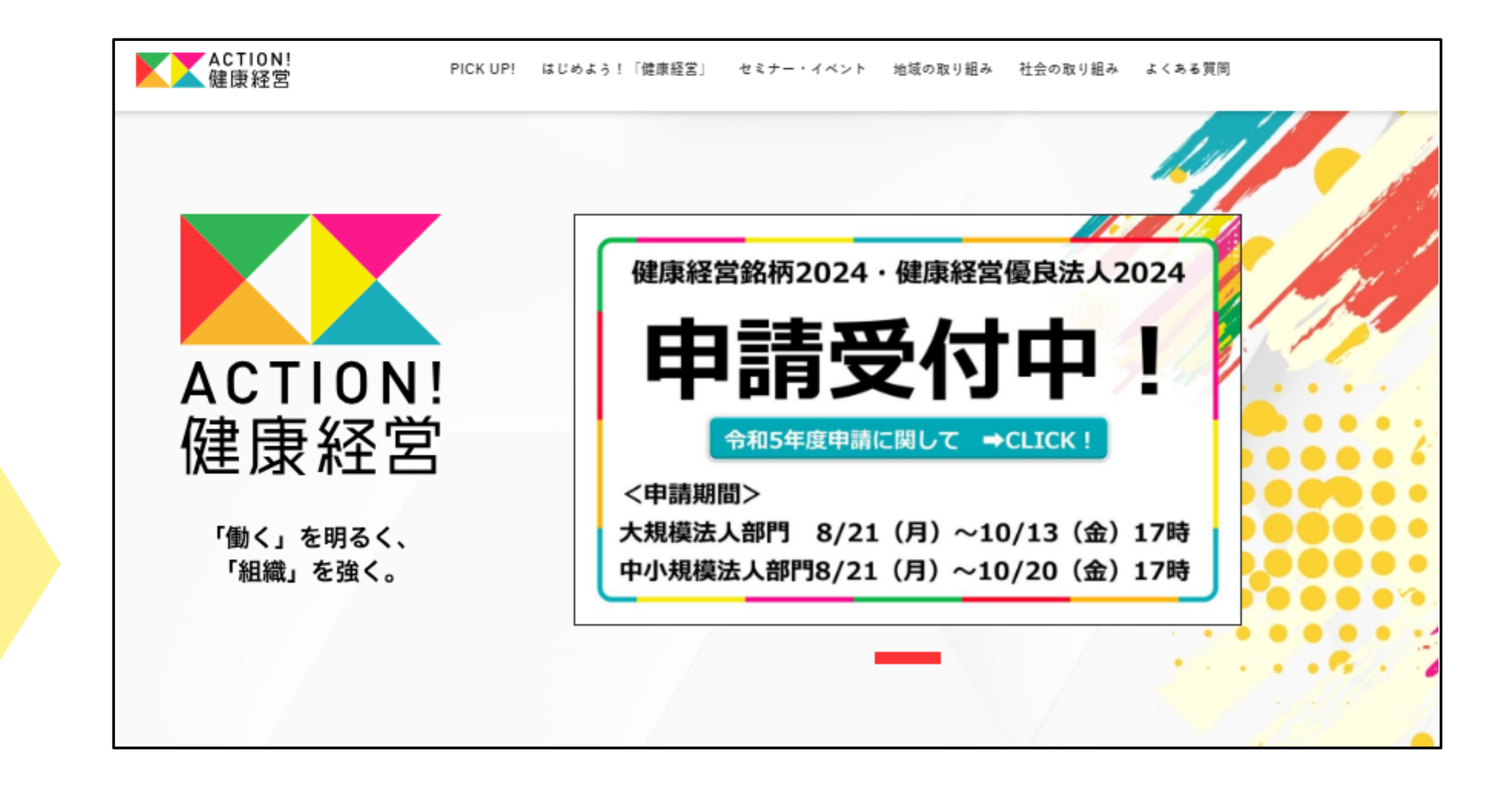